## IBM Application Performance Analyzer Automation Assistant for z/OS

Installation Guide

Version 1 Release 2

#### **Publication**

Second Edition (October 2006)

Number: SC18-9704-01

This edition applies to IBM Application Performance Analyzer Automation Assistant for z/OS Version 1 Release 2 (5799-HGC) and to any subsequent releases until otherwise indicated in new editions. Make sure you are using the correct edition for the level of Application Performance Analyzer.

You can order publications online at www.ibm.com/shop/publications/order, or order by phone or fax. IBM Software Manufacturing Solutions takes publication orders between 8:30 a.m. and 7:00 p.m. Eastern Standard Time (EST). The phone number is (800) 879-2755. The fax number is (800) 445-9269. You can find out more about IBM Application Performance Analyzer for z/OS by visiting the IBM Web site for Application Performance Analyzer at: http://www.ibm.com/software/awdtools/apa/

© Copyright SE-Consulting GmbH 2006. All rights reserved.

© Copyright International Business Machines Corporation 2006. All rights reserved.

US Government Users Restricted Rights – Use, duplication or disclosure restricted by GSA ADP Schedule Contract with IBM Corp.

#### Related documentation

- IBM Application Performance Analyzer Automation Assistant for z/OS Message Guide (SC18-9702-01)
- IBM Application Performance Analyzer Automation Assistant for z/OS User Guide (SC18-9703-01)

#### **Trademarks**

The following terms are trademarks and/or registered trademarks of the IBM Corporation in the United States or other countries or both:

BookManagerMQSeriesCICSMVSDB2OS/390IBMREXX

z/OS

Other company, product, and service names, which may be denoted by a double asterisk (\*\*), may be trademarks or service marks of others.

#### **Notices**

References in this publication to IBM products, programs, or services do not imply that IBM intends to make these available in all countries in which IBM operates. Any reference to an IBM product, program, or service is not intended to state or imply that only that IBM product, program, or service may be used. Subject to IBM's valid intellectual property or other legally protectable rights, any functionally equivalent product, program, or service may be used instead of the IBM product, program, or service. The evaluation and verification of operation in conjunction with other products, except those expressly designated by IBM, are the responsibility of the user.

IBM may have patents or pending patent applications covering subject matter in this document. The furnishing of this document does not give you any license to these patents. You can send license inquiries, in writing, to:

IBM Director of Licensing IBM Corporation 500 Columbus Avenue Thornwood, NY 10594 U.S.A.

Licensees of this program who want to have information about it for the purpose of enabling (1) the exchange of information between independently created programs and other programs (including this one) and (2) the mutual use of the information that has been exchanged, should contact:

IBM Corporation, Department HHX/H3 555 Bailey Avenue San Jose, CA 95141-1099 U.S.A.

Such information might be available, subject to appropriate terms and conditions, including in some cases, payment of a fee.

## **Contents**

|           | About this document                                | 5   |
|-----------|----------------------------------------------------|-----|
|           | Who might use this document                        | . 5 |
|           | Other documentation that you might need            | 5   |
|           | IBM product names                                  | 6   |
|           | Conventions                                        | 6   |
|           | Some basic concepts and terminology                | . 7 |
|           | New features in this release                       | 7   |
|           | Migrating from APA Automation Assistant 1.1 to 1.2 | 9   |
| Chapter 1 | Customizing APA Automation Assistant 1             | 1   |
|           | Software requirements1                             | 12  |
|           | Supported systems                                  | 12  |
|           | Space requirements                                 | 13  |
|           | Performing the customization procedure             | 14  |
|           | Verifying the installation                         | 20  |
|           | Preparing the z/OS system                          | 22  |
|           | Migrating from APA Automation Assistant 1.1 to 1.2 | 26  |
|           | Index 2                                            | 7   |

## About this document

IBM Application Performance Analyzer Automation Assistant for z/OS is an automated performance management solution for use with IBM Application Performance Analyzer 1.1 or higher. IBM Application Performance Analyzer Automation Assistant for z/OS, hereafter referred to as **APA Automation Assistant**, interfaces seamless with IBM Application Performance Analyzer to automate the process of measuring applications, prioritizing your tuning efforts and filtering large volumes of data for quick identification of tuning opportunities.

This manual explains step-by-step the post installation and customization tasks of Application Performance Analyzer Automation Assistant and its optional components.

## Who might use this document

This document is intended for system programmers and system administrators who plan for, customize and maintain APA Automation Assistant. To use this document, you need to be familiar with the z/OS operating system, the publications that describe your system, and job control language (JCL) and REXX exec processing.

## Other documentation that you might need

For the installation of APA Automation Assistan you will need to refer to the *IBM Application Performance Analyzer Automation Assistant for z/OS Program Directory.* For information about how to use the product, see the publication *IBM Application Performance Analyzer Automation Assistant for z/OS User Guide.* For details about messages, see the publication *IBM Application Performance Analyzer Automation Assistant for z/OS Message Guide.* 

## **IBM** product names

The following IBM® products are referenced in this manual:

- IBM CICS®
- IBM DB2®
- IBM IMS
- IBM Language Environment®
- IBM WebSphereMQ®
- IBM OS/390®
- IBM z/OS®

### Conventions

The following typographic conventions are used:

boldface Indicates a command or keyword that you should type, exactly

as shown.

*italics* Indicates a variable for which you should substitute an

appropriate value.

monotype Indicates literal input and output.

## Some basic concepts and terminology

#### Sampling

Application Performance Analyzer Automation Assistant triggers IBM Application Performance Analyzer for sampling. Please see more detailed information in IBM Application Performance Analyzer User Guide.

## The Application Performance Analyzer Automation Assistant Product Code

The module name prefix (product code) used by Application Performance Analyzer Automation Assistant is AOZ.

#### The ISPF Interface

The Application Performance Analyzer Automation Assistant ISPF interface provides the user with full, interactive access to the product's functionality. A single, gateway dialogue serves as the entry point to all interactive services. The interactive services fall into three basic categories: Interface to IBM Application Performance Analyzer, Watchlist Results & History, Customizing.

#### **Batch processing**

The batch processing of Application Performance Analyzer Automation Assistant performs data extraction and data maintenance. Log and account data will be analysed, extracted and cumulated. Finally the data will be stored into the Application Performance Analyzer Automation Assistant DB2 Performance Data Warehouse.

#### New features in this release

#### **Application Performance Analyzer Automation Assistant 1.2**

This release includes the following new features:

#### Integration of IBM Application Performance Analyzer reports

IBM APA measurement results will be analysed and stored into the APA Automation Assistant DB2 Performance Data Warehouse, hereafter referred to as **DB2 PDWH**. These measurement results can be viewed independent of the IBM Application Performance Analyzer started task. Additional control information for performance history needs will be created and stored.

#### New filter criteria and ratios in the z/OS watchlist

- CPU service units
- IO service units
- Memory service units
- CPU service units/second
- IO service units/second

#### **Email support**

Application Performance Analyzer Automation Assistant can activate IBM APA requests based on the watchlist results. If requested, the product will send an email with a list of activated requests to the specified email address. This email address can be specified on watchlist level.

## Automatic reorganisation of APA Automation Assistant DB2 Performance Data Warehouse

Application Performance Analyzer Automation Assistant will reorganize the DB2 PDWH and discard watchlist data based on the 'Keep History'. The 'Keep History' option can be set on watchlist level.

#### Multiple selection on the ISPF watchlist panels

Application Performance Analyzer Automation Assistant supports that multiple watchlist elements can be selected. The selected elements will be shown in sequence.

#### New z/OS watchlist fields:

- Storage used above and below the 16 MB line
- Job class and performance group
- List of the ten DD statements with the most I/O activity

#### New CICS watchlist fields:

- Average file request per transaction
- Average CPU consumption per transaction
- Average response time per transaction

#### Mark fields that caused the watchlist selection

Fields that caused the selection will be marked 'yellow' on the ISPF watchlist panels.

## Migrating from APA Automation Assistant 1.1 to 1.2

The layout of the options file will change in 1.2. It is necessary to run the conversion utility AOZCONV0 to change a 1.1 options file to 1.2. The conversion utility will upgrade the options file in place.

Caution: A migrated options file should not be accessed by the previous release. APA Automation Assistant 1.1 would downgrade the work of the conversion utility. The result is unpredictable.

#### **CHAPTER 1**

# Customizing APA Automation Assistant

This section presents a step-by-step description of the Application Performance Analyzer Automation Assistant post installation process. The major stages in this process are:

- 'Software requirements' on page 12
- 'Supported systems' on page 12
- 'Performing the customization procedure' on page 14
- 'Verifying the installation' on page 20

## Software requirements

The Application Performance Analyzer Automation Assistant ISPF application and batch jobs will run on any one of the following IBM operating systems:

- OS/390 all versions
- z/OS all versions

The batch processing component of Application Performance Analyzer Automation Assistant runs under all version of JES.

The ISPF component of Application Performance Analyzer Automation Assistant requires:

- TSO/E Version 2 or higher and
- ISPF and ISPF/PDF Version 3.3 or higher

The REXX modules of Application Performance Analyzer Automation Assistant needs:

- Library for REXX Version 3 or higher or
- **REXX Alternate Library**

The Application Performance Analyzer Automation Assistant DB2 Performance Data Warehouse requires:

- DB2 Version 7 or higher with
- DB2 REXX Language Support

## Supported systems

Application Performance Analyzer Automation Assistant supports following systems and subsystems:

- OS/390 all versions
- z/OS all versions
- CICS Version 6.1 or higher
- DB2 Version 7 or higher
- IMS Version 7 or higher
- MQSeries Version 5.2 or higher

## **Space requirements**

The following table documents the space requirements of Application Performance Analyzer Automation Assistant DB2 Performance Data Warehouse:

| Table                                       |                               |        | Row Length               | Average     | DB2      | Number of | Space in   | , included                          |
|---------------------------------------------|-------------------------------|--------|--------------------------|-------------|----------|-----------|------------|-------------------------------------|
| Name                                        | nondinear.                    |        | uncompressed Compression | Compression | Overhead | example   | Bytes/Day  |                                     |
| APM.ACM CICS Application Information        | CICS Application Informatic   | TI.    | 299                      | %0          | 34%      | 90        | 44.689     | if activated                        |
| APM.ACX   CICS Abend Information            | CICS Abend Information        | -      | 299                      | %0          | 34%      | 10        | 8:638      | if activated                        |
| APM.A2M DB2 Application Information         | DB2 Application Informat      | uoi    | 471                      | 61%         | 34%      | 50        | 12.307     | if activated                        |
| APM.A2X DB2 Abend Information               | DB2 Abend Information         | 1      | 471                      | %0          | 34%      | 10        | 6.311      | if activated                        |
| APM.APM IMS Transaction Information         | IMS Transaction Informati     | uo     | 585                      | %0          | 34%      | 05        | 39.195     | if activated                        |
| APM.APB IMS BMP Information                 | IMS BMP Information           |        | 585                      | %0          | 34%      | 25        | 19.598     | if activated                        |
| APM.APX IMS Abend Information               | IMS Abend Information         |        | 585                      | %0          | 34%      | 10        | 7.839      | if activated                        |
| APM.AQM MQSeries Application Information    | MQSeries Application Inform   | ation  | 375                      | %0          | 34%      | 90        | 25.125     | if activated                        |
| APM.AQX MQSeries Abend Information          | MQSeries Abend Informati      | on     | 375                      | %0          | 34%      | 1         | 503        | if activated                        |
| APM.AZM z/OS Jobs Information               | z/OS Jobs Information         |        | 226                      | 17%         | 34%      | 90        | 12.568     | if activated                        |
| APM.AZX z/OS Jobs Abend Information         | z/OS Jobs Abend Informa       | tion   | 226                      | %0          | 34%      | 20        | 6.057      | if activated                        |
|                                             |                               |        |                          |             |          |           |            |                                     |
| APM.MOD Changed Load Module Information     | Changed Load Module Inform    | ation  | 140                      | %0          | 34%      | 20        | 3.752      | if activated                        |
| APM.PRD IMS Preload List                    | IMS Preload List              |        | 111                      | %0          | 34%      | 500       | 74.370     | if activated                        |
| APM REO IBM APA Reports                     | IBM APA Reports               |        | 137                      | 44%         | 34%      | 240.000   | 24.673.152 | _                                   |
|                                             |                               |        |                          |             |          |           |            | new v                               |
| APM.SRQ IBM APA Reports Control Information | IBM APA Reports Control Infor | mation | 523                      | %0          | 34%      | 12        | 8.410      | if activated<br>new with APA AA 1.2 |

24,94 MB 4,49 GB

Total Space in Megabytes per Day: Total Space in Gigabytes for one year using option "Keep History with 180 days":

## Performing the customization procedure

If you need to install APA Automation Assistant, refer to the *IBM Application Performance Analyzer Automation Assistant Program Directory* for installation instructions.

**Note:** Please make sure that the load library hlq. V1R2. SAOZLINK is placed in the LNKLST or the modules of this library are placed in a LNKLST-dataset. For example: the CAZLINK load library of IBM Application Performance Analyzer may be an option to copy the authorized modules of APA Automation Assistant.

Once you have installed APA Automation Assistant you are prepared to carry out the customization procedure. Please follow all steps as described in the next sections.

1 Select ISPF option "6" and type the command:

EXEC 'hlq.V1R2.SAOZINST(AOZINST)'

The first customization panel appears.

| AOZIPO06 APA Automation Assistant 1.2 Installation Panel - Installation/Maintenance COMMAND ===> |
|--------------------------------------------------------------------------------------------------|
| If this is a new installation of APA AA press the ENTER key to continue.                         |
| If you are running a previous release of APA AA enter following information:                     |
| Dsname of APA AA VSAM options file :                                                             |
| Press the ENTER key to continue, or the END key to exit                                          |

If you are an existing customer with APA Automation Assistant 1.1 installed please enter the dataset name of your existing APA Automation Assistant VSAM options file. The data of your existing APA Automation Assistant VSAM options file will be converted to the new APA Automation Assistant 1.2 VSAM options file format during the maintenance installation process.

Before running the conversion utility AOZCONV0 do a backup copy of the old options file.

Press the 'ENTER' key and the next customization panel appears.

```
AOZIPO01 ----- APA Automation Assistant 1.2 -----
                 Installation Panel - General information settings
COMMAND ===>
Please enter following information according to your installation standards:
General information for APA AA and IBM APA
High level qualifier for APA AA : AOZ.V1R2_
High level qualifier of IBM APA : CAZ.V7R1_
Instance ID of IBM APA : CAZO
Allocation information for APA AA datasets
DASD unit name for temp datasets : SYSALLDA 
VOL=SER for VSAM options dataset : TSO002 (required for Non-SMS) 
VOL=SER for NONVSAM datasets : WORKO1 (required for Non-SMS)
      Press the ENTER key to continue, or the END key to exit
```

On this panel, please specify:

- Required. The high level qualifier used and you want to use for the naming of the Application Performance Analyzer Automation Assistant data sets.
- **Required.** The high level qualifier used for the IBM Application Performance Analyzer data sets. You might contact the person who is responsible for the installation of IBM Application Performance Analyzer.
- **Required.** The Instance ID of the IBM Application Performance Analyzer started task. You might contact the person who is responsible for the installation of IBM Application Performance Analyzer.
- **Required.** A DASD unit name. The unit name will be used by the installation job later for allocating temporary data sets.
- **Optional.** Volume serial of the volume where the Application Performance Analyzer Automation Assistant VSAM option file will be allocated. Please contact your storage administrator to get the correct volume serial if SMS is not active.
- **Optional.** Volume serial of the volume where the Application Performance Analyzer Automation Assistant NONVSAM datasets will be allocated. Please contact your storage administrator to get the correct volume serial if SMS is not active.

Press the 'ENTER' key and the next customization panel appears.

```
AOZIPO11 ----- APA Automation Assistant 1.2 ----
Installation Panel - Subsystem Information
COMMAND ===> _
Please enter following information according to your installation standards:
Allocation information for APA AA DB2 objects
                                                     (enter 71, 81 or 91)
DB2 Version
                               : 81
DB2 SSID : DSN1

DB2 storage group : SYSDEFLT

DB2 buffer pool : BPO_
Name of database : AOZPLUS_
Dsname of DB2 load
                            : DSN810.SDSNLOAD_
Dsname of DB2 runtime library : DSN810.RUNLIB.LOAD_
DB2 Image copy template : AOZ.V1R2_____
Alias for APA AA tables
 Press the ENTER key to continue, or the END key to return to previous panel
```

On this panel, please specify the information related to the Application Performance Analyzer Automation Assistant DB2 Performance Data Warehouse. Your DB2 database administrator may support you to provide the correct values of the:

- **Required.** Version number of the DB2 subsystem that should manage the Application Performance Analyzer Automation Assistant DB2 Performance Data Warehouse.
- **Required.** DB2 subsystem name. All performance data is stored into this
- **Optional.** DB2 storage group name for storing the database. If not entered the default SYSDEFLT will be used.
- **Optional.** DB2 buffer pool name for accessing the database. If not entered the default BP0 will be used.
- **Optional.** Name of the Application Performance Analyzer Automation Assistant database. If not entered the default AOZPLUS will be used.
- **Required.** Name of the DB2 load library.
- **Required.** Name of the DB2 run time library.
- **Optional.** Template of DB2 image copies. The template will be used as high level qualifier for the database image copy data sets. If not entered the default AOZ.V1R2 will be used.
- **Optional.** Alias for APA Automation Assistant DB2 Table. You may enter a DB2 Alias to suit your installation standards and naming conventions. Please see the APA Automation Assistant DB2 table names as described in the chapter Space Requirements.

Press the 'ENTER' key and the next customization panel appears.

:

On this panel, please verify the names of the Application Performance Analyzer Automation Assistant data sets. If the data set names are correct press the 'ENTER' key and the next customization panel appears.

On this panel, please specify the information related to your IBM APA environment.

Required. Verify the names of your existing IBM Application
 Performance Analyzer data sets. You might contact the person who is responsible for the installation of IBM Application Performance Analyzer.

**Required.** Enter the dataset name of a PROCLIB for started tasks. Application Performance Analyzer Automation Assistant places here its started task with the member name AOZ\$CAZ0 for processing IBM Application Performance Analyzer measurement results. The best place for this member is probably the same PROCLIB dataset where the JCL of the IBM Application Performance Analyzer started task is stored.

Press the 'ENTER' key and the next customization panel appears.

```
AOZIPOO3 ----- APA Automation Assistant 1.2 -----
Installation Panel
COMMAND ===>
  Please enter or verify the Jobcard information below:
  (The Jobcard information will be used to create the batch installation jobs)
       Jobcard information:
  ===> // NOTIFY=&SYSUID, REGION=OM_
  ===> //IBMUSERA JOB (), 'AKB', CLASS=A, MSGCLASS=H, MSGLEVEL=(1,1),_
  ===> //*_
Press the ENTER key to continue, or the END key to return to previous panel
```

On this panel, please enter a valid jobcard and

press the 'ENTER' key for starting generating the installation batch job and samples.

```
AOZIPOOO ----- APA Automation Assistant 1.2 -----
                         Installation Panel
COMMAND ===> ____
  Please wait a little moment while the batch jobs/samples are generated.
               Job/Sample 24 of 49 generated
```

Now all Application Performance Analyzer Automation Assistant installation and sample members will be generated. On completion the JCL of the installation job appears and you might:

- use ISPF EDIT to change the JCL for this job, or
- directly submit the installation job.

Please check job output to ensure that all steps run with condition code = 0.

Note When used for first time installation of Application Performance Analyzer Automation Assistant, step DDL1 will terminate with return code = 8because of a DROP DATABASE that does not exist.

## Verifying the installation

To verify the installation, Application Performance Analyzer Automation Assistant provides an IVP job stream for all Application Performance Analyzer Automation Assistant functions.

The IVP job stream is stored with the member name AOZIVP1 in the h1q. CNTL dataset. Submit this job and check job output to ensure that all steps were run with condition code 0 or 4.

You can control the work done by the IVP job by reviewing the output that is assigned to the DD statements SYSPRINT, UTPRINT and SYSERR.

This job also performs a DB2 Image Copy of your APA Automation Assistant DB2 Performance Data Warehouse. Please ensure that the DB2 Image Copy complies with your installation standards.

After successful completion of the IVP job invoke APA Automation Assistant as follows:

- 1 Select **Option 6** (**Command**) in the ISPF Primary Option Menu.
- **2** Enter "EXEC '*hlq*.SAOZEXEC(AOZEMAIN)' in the ISPF Command Shell to start Application Performance Analyzer Automation Assistant.
- 3 The Primary Option menu displays

```
AOZPMAIN Application Performance Analyzer Automation Assistant 1.2.00 -----
                             Primary Option Menu
COMMAND ===>
           Option Dataset: AOZ. V1R2. OPTIONS
           Interface to AP Analyzer
           1 AP Analyzer
           2 Archived AP Analyzer Reports
           Watchlist & Threshold Results, History
           3 z/0S
           4 CICS
           5 DB2
           6 IMS
           7 MQSeries
           Miscellaneous
           8 Job Abends, Changed Modules, IMS Preload List
           Customize Environments
           9 Administration
        X Exit
```

- 4 Select **Option 1** (**IBM Application Performance Analyzer**) on the Administration Menu and select the \$GLOBAL entry to check if the connection to IBM Application Performance Analyzer will be established.
- 5 Select **Option 3** (**z/OS**), press ENTER on the following selection screen and ENTER "sort CPU-time". The displayed ISPF table should be sorted by CPU-Time.

- Select any entry of the ISPF table and press ENTER to see if detail data will be displayed.
- 7 Press PF3 and enter the line command A for this entry for activate a IBM Application Performance Analyzer request for this job.

## Preparing the z/OS system

Add Application
Performance
Analyzer
Automation
Assistant to an
ISPF menu

Application Performance Analyzer Automation Assistant can be accessed online using the TSO command

```
EXEC 'hlq.SAOZEXEC(AOZEMAIN)'
```

on the ISPF Command Shell (Option 6 of ISPF Primary Option Menu).

Optionally, the command can be added to any ISPF Menu panel. The )BODY section of the desired ISPF Menu panel should contain a description of Application Performance Analyzer Automation Assistant. For example:

```
APP Application Performance Analyzer Automation Assistant - Application Performance Analyzer Automation Assistant V1.2
```

And the execution command

```
APP, 'CMD(EXEC ''hlq.SAOZEXEC(AOZEMAIN)'') NEWAPPL(APMP)'
```

has to be placed on the )PROC section of the ISPF Menu panel.

## Customize the z/OS MPF Facility

For automatically storing the IBM Application Performance Analyzer reports into the APA Automation Assistant DB2 Performance Data Warehouse the MPF-Exit AOZMPF01 must be activated in your MPFLSTxx in SYS1.PARMLIB as follows:

```
CAZOO73I, SUP(NO), USEREXIT(AOZMPF01)
```

In addition, the load module AOZMPF01 must be copied from APA Automation Assistant load library h1q. SAOZLINK to an existing linklist library.

After the copy the linklist must be refreshed with the console command

```
'F LLA, REFRESH'.
```

The z/OS MPF facility list must be refreshed with the console command

```
'SET MPF=xx'.
```

If your installation is using an automation software package you may use it, instead of using the APA Automation Assistant MPF facility. The automation package has to intercept message CAZ0073I and to schedule a MVS command.

```
S AOZ$ssid, SPRM='nnnnnnnnssidjobname
```

ssid = IBM Application Performance Analyzer subsystem id. Four characters padded with blanks.

jobname = jobname of the monitored job. Eight characters padded with blanks.

#### **Customize STC JCL**

Please make sure that the started task JCL of Application Performance Analyzer Automation Assistant, which was stored with the member name AOZ\$CAZ0 in the provided PROCLIB dataset, will be scheduled by Application Performance Analyzer Automation Assistant MPF facility or your automation package. During the installation process a proc AOZ\$ssid has been generated. The ssid will reflect the IBM Application Performance Analyzer subsystem id. When your ssid is 'CAZ9' then the proc name will be AOZ\$CAZ9. The default name is AOZ\$CAZ0.

This naming conventions support that more than one IBM Application Performance Analyzer instance can run on the same lpar. By using different proc names the automation can be setup for multiple IBM Application Performance Analyzer instances

JCL of the Application Performance Analyzer Automation Assistant started task AOZ\$CAZ0:

```
//AOZ$CAZO PROC SPRM=
//*
//AOZSCANO EXEC PGM=AOZSCANO.PARM=&SPRM
//STEPLIB DD DISP=SHR, DSN=hlq. SAOZLOAD
// DD DISP=SHR, DSN=CAZ. V7R1. SCAZAUTH
//CHKPT DD DISP=SHR, DSN=CAZ. V7R1. CHPT
//EXTPDS DD DISP=OLD, DSN=hlq.EXTPDS
//SYSUT2 DD DISP=(,PASS),DSN=&TEMP,
//
            UNIT=SYSALLDA, SPACE=(CYL, (3,1), RLSE),
//
             DCB=(RECFM=FB, LRECL=121, BLKSIZE=0)
//CAZCTL DD DISP=SHR, DSN=hlq. SAOZSAMP(AOZSCANC)
//CAZLOG DD SYSOUT=*
//SYSPRINT DD SYSOUT=*
//SYSUDUMP DD SYSOUT=*
```

#### DD Statements:

CHKPT must point to the checkpoint file of this IBM Application Performance Analyzer instance.

EXTPDS must point to the Application Performance Analyzer Automation Assistant EXTPDS.

**Prerequisites of APA Automation Assistant DB2** Interface

Optional. When the DB2 Loadlib is not accessible via Linklst or Steplib, then the command 'AOZDSLIB' must become an authorized TSO command.

Therefore the command name AOZDSLIB has to be added to the section AUTHCMD of the parmlib member IKJTSOxx. E.g.:

```
*/ +
AUTHCMD NAMES( /* AUTHORIZED COMMANDS
    AOZDSLIB /* Application Performance Analyzer
Automation Assistant (DB2 INTERFACE) */ +
```

In addition, the load module AOZDSLIB must be copied from the Application Performance Analyzer Automation Assistant load library hlq. SAOZLINK to an existing linklist library. After the copy the linklist must be refreshed with the console command 'F LLA, REFRESH'. Issue a "PARMLIB UPDATE(xx)" on TSO to reflect the IKJTSOxx change.

#### **REXX Library**

Several APA Automation Assistant load modules are compiled REXX procedures. On execution they require the Library for REXX (IBM program number 5695-014) or the REXX Alternate Library.

If the Library for REXX is not installed on your system, please check the availability of the REXX Alternate Library on the system(s) where APA Automation Assistant should be implemented. Therefore, you can use the REXX procedure AOZTEST as provided in the APA Automation Assistant library hlq.EXEC.

Enter "EXEC 'hlq. SAOZEXEC(AOZTEST)'" on the ISPF Command Shell (Option 6 of ISPF Primary Option Menu) and the procedure will check the availability of the REXX Alternate Library and tells the result.

If neither the Library for REXX nor the REXX Alternate Library is available on your system(s), please install the REXX Alternate Library. Alternatively you can use the job AOZSGALT from the APA Automation Assistant JCL library hlq. SAOZSAMP to create a copy of the REXX Alternate Library. This job stores a free distribution of the REXX Alternate Library using data set name hlq.A0ZSEAGA on your system.

To make the newly installed REXX Alternate Library available for Application Performance Analyzer Automation Assistant processing, two possibilities are given:

- **a** Include the library to the linklist concatenation of your system.
- Add the library to the steplib concatenation of the Application Performance Analyzer Automation Assistant batch jobs and your TSO logon procedure.

#### **DB2 REXX** Language Support

APA Automation Assistant requires the DB2 REXX Language Support for loading and accessing the APA Automation Assistant DB2 Performance Data Warehouse. Please make sure, that the DB2 REXX Language Support is installed on all systems, where APA Automation Assistant processing will occur.

More detailed information about DB2 REXX Language Support can be found in chapter 18 of the DB2 Installation Guide.

#### SMF Processing

APA Automation Assistant gathers performance data from several SMF records. From there it is essential, that your SMF processing is activated for SMF record type 30, 101, 110 and 116 on all systems observed by Application Performance Analyzer Automation Assistant.

Please check member SMFPRMxx of SYS1. PARMLIB, if these requirements are fullfilled.

#### **Allocate** Additional **Options File**

Normally it is not necessary to allocate an additional option file. But sometimes a additional option file is needed to have an alternate option set or to create a backup copy.

For allocating an empty option file, please use the following JCL:

```
//DEFINE
           EXEC PGM=IDCAMS
//SYSPRINT DD SYSOUT=*
//SYSIN
          DD *
 DEL <additional option file>
 SET MAXCC = 0
 DEFINE CLUSTER (NAME(<additional option file>) -
        INDEXED CISZ(4096) -
        KEYS(32 0) RECSZ(100 4089) -
        VOLUMES(<volser>)
        SHR (2,3) -
        CYL (05,05)) -
        DATA (NAME(<additional option file>.DATA)) -
        INDEX (NAME(<additional option file>.INDEX))
```

and replace <additional option file> by the name of the new option file and <*volser>* by the name of the volume, where it should be allocated.

Afterwards, you can copy the contents of your actual option file to the new one using the IDCAMS REPRO function.

Or you can initialize the new option file with default values while using the job AOZINIT from the APA Automation Assistant JCL library h1q. SAOZSAMP:

```
//INIT
          EXEC PGM=AOZEINIT
//STEPLIB DD DISP=SHR, DSN=hlq. SAOZLOAD
//SYSPROC DD DISP=SHR, DSN=hlq. SAOZINST
//OPTIONS DD DISP=SHR, DSN=<additional option file>
//SYSPRINT DD SYSOUT=*
//SYSUDUMP DD SYSOUT=*
```

## Migrating from APA Automation Assistant 1.1 to 1.2

The layout of the options file will change in 1.2. It is necessary to run the conversion utility AOZCONV0 to change a 1.1 options file to 1.2. The conversion utility will upgrade the options file in place.

Caution: A migrated options file should not be accessed by the previous release. APA Automation Assistant 1.1 would downgrade the work of the conversion utility. The result is unpredictable.

```
//AOZCONV EXEC PGM=AOZCONVO
//STEPLIB DD DISP=SHR, DSN=hlq. SAOZLOAD
//OPTIONS DD DISP=SHR, DSN=hlq.OPTIONS
//SYSPRINT DD SYSOUT=*
//SYSUDUMP DD SYSOUT=*
```

Run this utility for every 1.1 options file that should be used with APA Automation Assistant 1.2. It is recommended to do a backup of the options file before running the conversion utility.

## Index

A About this manual 5 Add Application Performance Analyzer Automation Assistant to an ISPF menu 22 Allocate additional option file 25 Allocate Additional Options File 25  $\mathbf{C}$ Conventions 6 Customize STC JCL 23 Customize the z/OS MPF Facility 22 D DB2 REXX Language Support 24 E Executing installation dialogue 14 IBM product names 6 Installing Application Performance Analyzer Automation Assistant 11 Migrating from Automation Assistant 1.1 to 1.2 9, 26 New features in this release 7 Preparing the z/OS system 22 Prerequisites of Application

Performance Analyzer Automation Assistant DB2 Interface 23 R
REXX Library 24 S
SMF Processing 24
Software requirements 12
Some basic concepts and terminology 7
Space requirements 13
Supported systems 12
V
Verifying the installation 20

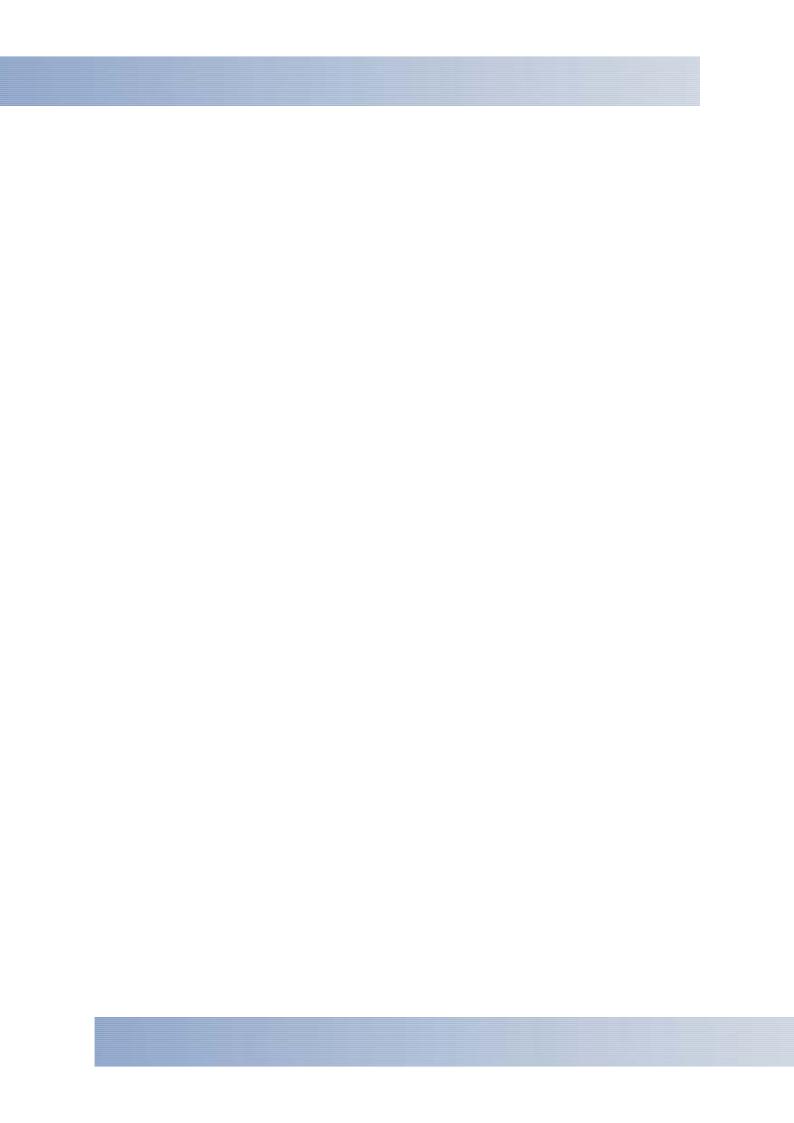